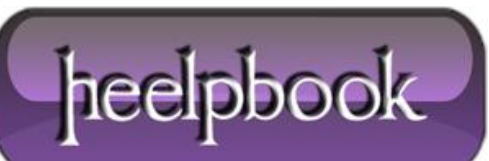

**Date**: 14/01/2013 **Procedure:** Configure whether to display balloon tips (Windows XP) **Source: [LINK](http://smallvoid.com/article/winnt-balloon-tip.html) Permalink[: LINK](http://heelpbook.altervista.org/2013/configure-whether-to-display-balloon-tips-windows-xp/) Created by:** HeelpBook Staff **Document Version:** 1.0

## **CONFIGURE WHETHER TO DISPLAY BALLOON TIPS (WINDOWS XP)**

**Windows XP** started using balloon tips heavily, as an attempt to help the average user to understand what is happening on the computer. The balloon tip is shown like a tooltip bubble just above the taskbar to the right near the system tray (*also known as the notification area*).

For the more experienced user the **balloon tips** can become a pain, but it is possible to configure their behavior. To disable balloon tips in the notification area completely:

[HKEY\_CURRENT\_USER \Software \Microsoft \Windows \CurrentVersion \Explorer \Advanced]

EnableBalloonTips = 0

To disable "**Show popup description for folder and desktop items**" (Folder Options):

[HKEY\_CURRENT\_USER \Software \Microsoft \Windows \CurrentVersion \Explorer \Advanced]  $ShowInfori p = 0$ 

To disable tooltip for folders:

```
[HKEY_CURRENT_USER \Software \Microsoft \Windows \CurrentVersion \Explorer \Advanced]
```
FolderContentsInfoTip = 0

To disable tooltips for the start button:

[HKEY\_CURRENT\_USER \Software \Microsoft \Windows \CurrentVersion \Explorer \Advanced]

StartButtonBalloonTip = 0

To disable tooltips for the start menu:

[HKEY\_CURRENT\_USER \Software \Microsoft \Windows \CurrentVersion \Policies \Explorer] NoSMBalloonTip = 1

To configure how long to show tooltips:

[HKEY\_CURRENT\_USER \Software \Microsoft \Windows \CurrentVersion \Explorer \TrayNotify] BalloonTip = 3 (Time in seconds)

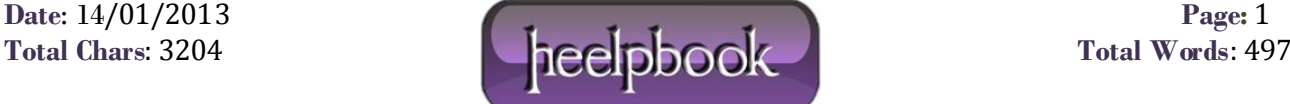

To disable the welcome screen presented after login:

```
[HKEY_LOCAL_MACHINE \SOFTWARE \Microsoft \Windows \CurrentVersion \Policies \Explorer]
NoWelcomeScreen = 1
```
To disable the **New Hardware Found** balloon tooltips:

```
[HKEY_LOCAL_MACHINE \Software \Policies \Microsoft \Windows \DeviceInstall \Settings]
DisableBalloonTips = 1
```
To disable the Highlighting of newly installed applications:

- Press the **Start-button**and right-click at the top of the **Start-Menu** where your name is displayed and select **Properties;**
- This will open the **Taskbar and Start Menu Properties**-dialog;
- Select the **Start-Menu**-tab and press **Customize;**
- Select the **Advanced**-tab and clear the **Highlight newly installed programs**-checkbox;
- The above steps should be reflected in this registry key:

[HKEY\_CURRENT\_USER \Software \Microsoft \Windows \CurrentVersion \Explorer \Advanced]

```
Start_NotifyNewApps = 0
```
To disable the tour balloon tips:

```
[HKEY_CURRENT_USER \Software \Microsoft \Windows \CurrentVersion \Applets \Tour]
RunCount = 0 (Default = 3)
```
To disable the printer spooler notification balloon tips:

[HKEY\_CURRENT\_USER \Printers \Settings] EnableBalloonNotificationsLocal = 0 EnableBalloonNotificationsRemote =  $0$ 

To disable the **Security Center** notification balloon tips:

[HKEY\_LOCAL\_MACHINE \SOFTWARE \Microsoft \Security Center] FirewallDisableNotify =  $1 (0 =$  Firewall notifications) UpdatesDisableNotify =  $1$  (0 = Automatic updates notifications) AntiVirusDisableNotify =  $1$  (0 = Antivirus notifications) UACDisableNotify =  $1$  (0 = Vista UAP notifications)

To disable the "**This device could perform faster if it was plugged in to a high speed port**":

- Open the **Device Manager** and expand "**USB Controller**";
- Right-click the USB Controller(s) and select **Properties;**

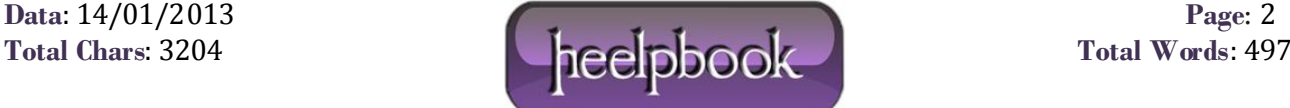

Select the **Advanced**-tab and tick "**Don't show USB errors (or similar)**";

To disable **Plug and Play** messages like "**Found New Hardware**":

```
[HKEY_LOCAL_MACHINE \SYSTEM \CurrentControlSet \Services \PlugPlay \Parameters]
SuppressUI = 1 (Windows 2003/XP64 only)
SuppressNewHWUI = (Windows XP)
(Requires XP SP3 to recognize registry keys)
```
To disable the "**There are unused icons on your desktop**":

- Open the **Control Panel** and go to **Display Properties;**
- Select the Desktop-tab and press the "**Customize Desktop**"-button;
- Untick "**Run Desktop Cleanup Wizard every 60 days**";

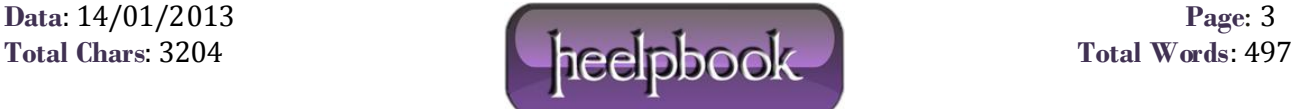